## QUICK START GUIDE CREATE A VITALSOURCE<sup>®</sup> BOOKSHELF<sup>®</sup> ACCOUNT

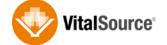

Create a VitalSource Bookshelf Account to access all your VitalSource services including VitalSource Bookshelf for Mac and Windows<sup>®</sup>, iOS and Android<sup>™</sup>, Bookshelf Online, the VitalSource Store and more!

## CREATE A VITALSOURCE ACCOUNT:

- 1. Ensure that you are connected to the Internet. (Internet access is required to create a Bookshelf account or to download an eTextbook.)
- 2. Go to http://online.vitalsource.com.
- 3. Click on the "Register for account" link.
- 4. Complete the registration form, and click "Register".
- 5. Accept the License Agreement.

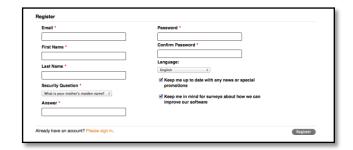

| ookshelf Shop                                                                                                    | Powered by Visitourus 😡 Support |
|----------------------------------------------------------------------------------------------------|---------------------------------|
| VITAL SOURCE TECHNOLOGIES, INC.                                                                                                    |                                 |
| NPORTANT                                                                                                    |                                 |
| The disk and accelerate iteration to only only one with a sound to those sound on the sound to be a sound of the sound to be a sound of the sound to be a sound to be a sound |                                 |
| sf Accept Iconse agreement.<br>Costman                                                                                                    |                                 |
|                                                                                                    |                                 |

## **REDEEM A VITALSOURCE ETEXTBOOK CODE:**

- 1. In the Bookshelf window, click on "My Account" and choose "Redeem" from the drop down menu.
- 2. Enter your 20-digit alphanumeric code.
- 3. Click on "Redeem".
- 4. Once your license has been updated, click on the cover of the book to open it.

For additional help or support, please visit: <u>https://support.vitalsource.com</u>.